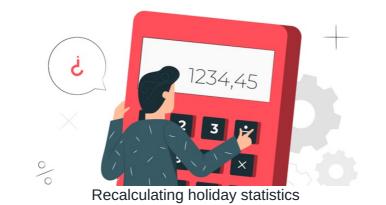

## Relevant for 8+

## Included in this article

- 1. About holiday planner user statistics
- 2. How to recalculate user statistics

## 1. About holiday planner user statistics

Within the holiday planner, there is a tool that allows the administrators to recalculate the holiday statistics for users of the intranet. This tool can be useful in re-jogging the system after changes to a user's holiday to ensure that their holiday statistics are correct.

Holiday statistics are found here, if the numbers seem incorrect it's a good idea to recalculate them:

| our Digital Workplace                                                                                                    | <b>Q</b> What are you loo                                                                                         | oking for? 🗰 15:08 🔊                                                   | R III 🔺 🧶 🕻                        |
|----------------------------------------------------------------------------------------------------|----------------------------------------------------------------------------------------------------|------------------------------------------------------------------------|------------------------------------|
| 1E COMPANY DEPARTMENT 🛩 FORMS 🛩 LEAR                                                                                                    | RNING PROJECTS SUMMER EVENT                                                                                       | BOOK A PERSONALISED DEMO                                               | LEARN MORE                         |
| loliday planner / <b>My holidays</b>                                                                                                    |                                                                                                    |                                                                        | × 1 × 3 ×                          |
| Ay holidays Requests history « 201                                                                                                    | 18 <b>2019</b> 2020 »                                                                                             | (                                                                      | Holiday 25 (25 quota)<br>remaining |
| ,                                                                                                    | March 2019 April 2019                                                                                             | May 2019                                                               | Remaining next 0 (0 quota)<br>year |
| 1 2 3 4 5 6 1 2 3                                                                                                    | W T F S S M T W T F S S<br>1 2 3 1 2 3 4 5 6 7<br>6 7 8 9 10 8 9 10 11 12 13 14                                   | M T W T F S S<br>1 2 3 4 5<br>6 7 8 9 10 11 12                         | Request pending 1 day              |
| 4 15 16 17 18 <mark>19 20</mark> 11 12 13 14 15 <mark>16 17</mark> 11 12 1<br>1 22 23 24 25 <mark>26 27</mark> 18 19 20 21 22 <mark>23 24</mark> 18 19 2 | 13 14 15 <mark>16 17</mark> 15 16 17 18 19 20 21<br>20 21 22 <mark>23 24</mark> 22 23 24 25 26 <mark>27</mark> 28 | 13 14 15 16 17 <mark>18 19</mark><br>20 21 22 23 24 <mark>25 26</mark> | Day types                          |
| 8 29 30 31 25 26 27 28 25 26 2                                                                                                    | 27 28 29 <mark>30 31</mark> 29 30                                                                                 | 27 28 29 30 31                                                         | Usual work day<br>Global Holiday   |
| June 2019 July 2019 Au                                                                                                    | ugust 2019 September 2019                                                                                         | October 2019                                                           | Global work day                    |
| 1 T W T F S S M T W T F S S M T W<br>1 2 1 2 3 4 5 6 7                                                                                                   | W T F S S M T W T F S S<br>1 2 3 4 1                                                                              | M T W T F S S<br>1 2 3 4 5 6                                           | S Sickness day                     |
| 0 11 12 13 14 <mark>15 16</mark> 15 16 17 18 19 <mark>20 21</mark> 12 13 1                                                                               | 7 8 9 10 11 2 3 4 5 6 7 8   14 15 16 17 18 9 10 11 12 13 14 15   21 22 23 24 25 16 17 18 19 20 21 22              | 7 8 9 10 11 12 13   14 15 16 17 18 19 20   21 22 23 24 25 26 27        | H Holiday<br>W Work day            |
|                                                                                                    | 28 29 30 31 23 24 25 26 27 28 29<br>30                                                                            | 28 29 30 31                                                            | T Test                             |

## 2- How to recalculate user statistics

Holiday planner administrators have access to this feature.

If you do not have these permissions you can contact a user who does.

These can be found by clicking on Applications > Admin > Holiday Planner > Pressing the key in the corner:

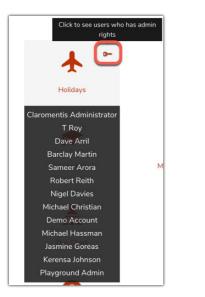

If you have permissions you will need to navigate to Admin > Holiday planner and select 'Recalculate user statistics'

| Admin / Holiday planner / R | ecalculate use | rs stats                                                                                                    | * |
|-----------------------------|----------------|----------------------------------------------------------------------------------------------------|---|
| Configuration               |                | ount number of holidays actually used, taking into account carried holidays and their term according to holidays zone settings. Then update this |   |
| Day Types                   | information (  | 2019 <b>‡</b> Year when holiday period has started                                                                                               |   |
| General configuration       |                | Carry remaining holidays to next year                                                                                                    |   |
| Zones & Groups              | Users          | Start typing to add Browse Remove                                                                                                    |   |
| Common Holidays             |                |                                                                                                    |   |
| User Quota                  |                |                                                                                                    |   |
| Bradford Factor             |                | View matching users                                                                                                    |   |
| Utilities                   |                | Recalculate                                                                                                    |   |
| Set compulsory days         |                |                                                                                                    |   |
| Recalculate users stats     | )              |                                                                                                    |   |
|                             |                |                                                                                                    |   |

It is recommended to recalculate the user statistics for each year on either side of the current year.

This ensures any annual carryover days are included in the recalculation and any holidays for the following year are correctly allocated.

You will need to enter the user's name here in the box and recalculate for the current year, previous year and next year. This should correct any miscalculations in that particular user's statistics.

For more articles on holiday planner see here.

Created on 30 September 2019 by Hannah Door. Last modified on 30 November 2023 Tags: holiday, manager, statistics, recalculate, quota, allowance